# **AS-1H1V Installation and Operation Guide**

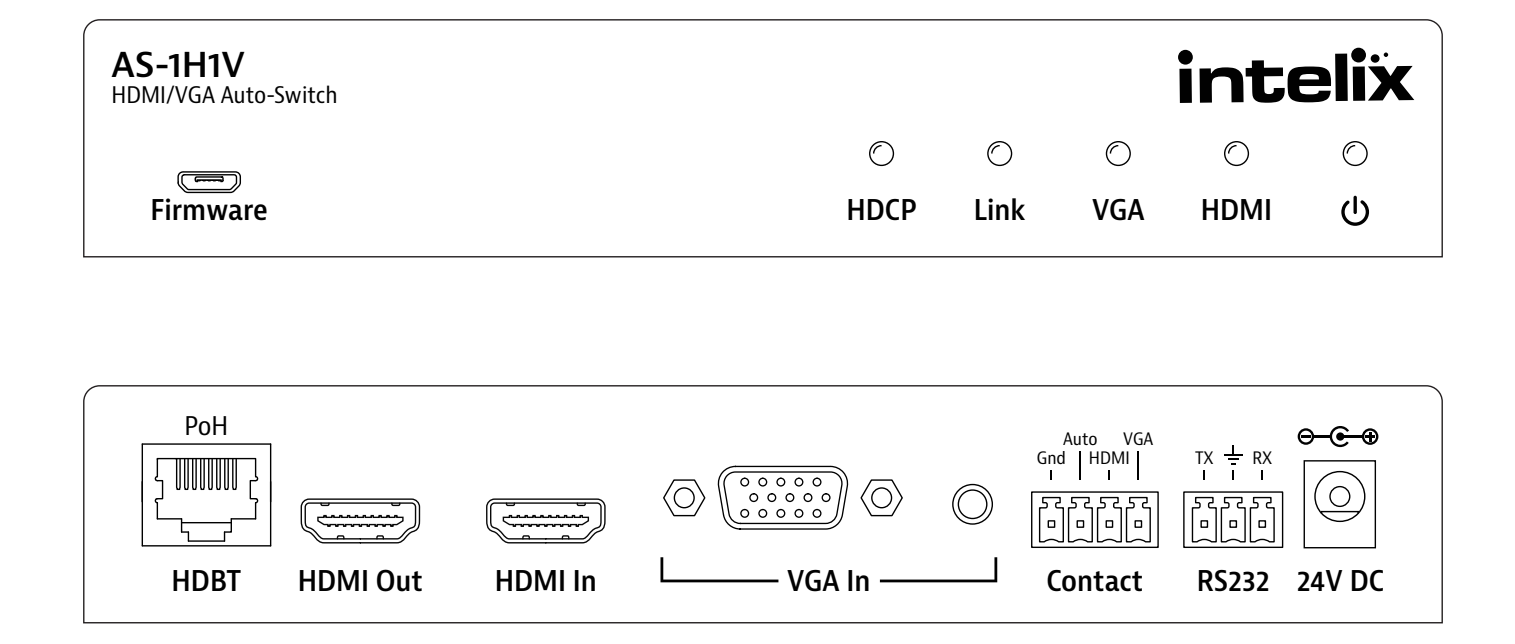

### **Important Safety Instructions**

- <span id="page-2-0"></span>1. Read these instructions – All the safety and operating instructions should be read before this product is operated.
- 2. Keep these instructions The safety and operating instructions should be retained for future reference.
- 3. Heed all warnings All warnings on the appliance and in the operating instructions should be adhered to.
- 4. Follow all instructions All operating and use instructions should be followed.

5. Do not use this apparatus near water – The appliance should not be used near water or moisture – for example, in a wet basement or near a swimming pool, and the like.

- 6. Clean only with a dry cloth.
- 7. Do not block any ventilation openings. Install in accordance with the manufacturer's instructions.

8. Do not install near any heat sources such as radiators, heat registers, stoves, or other apparatus (including amplifiers) that produce heat.

9. Do not defeat the safety purpose of the polarized plug. A polarized plug has two blades with one wider than the other. The wide blade or the third prong is provided for your safety. If the provided plug does not fit into your outlet, consult an electrician for replacement of the obsolete outlet.

10. Protect the power cord from being walked on or pinched particularly at the plugs, convenience receptacles, and at the point where it exits from the apparatus.

11. Only use attachments/accessories specified by the manufacturer.

12. Use only with the cart, stand, tripod, bracket, or table specified by the manufacturer, or sold with the apparatus. When a cart or rack is used, use caution when moving the cart/ apparatus combination to avoid injury from tip-over.

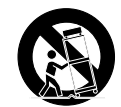

13. Unplug the apparatus during lighting storms or when unused for long periods of time.

14. Refer all servicing to qualified service personnel. Servicing is required when the apparatus has been damaged in any way, such as; the power-supply cord or plug is damaged, liquid has been spilt or objects have fallen into the apparatus, the apparatus has been exposed to rain or moisture, does not operate normally, or has been dropped.

15. CAUTION: Servicing instructions are for use by qualified service personnel only. To reduce the risk of electric shock, do not perform any servicing other than that contained in the operating instructions unless you are qualified to do so.

16. Do not install this equipment in a confined or built-in space such as a book case or similar unit. The equipment must remain in well ventilation conditions. Ventilation should not be impeded by covering the ventilation openings with items such as newspaper, table-cloths, curtains etc.

17. WARNING: Only use attachments/accessories (such as the battery etc.) specified or provided by the manufacturer.

18. WARNING: Refer to the information on the underside of the enclosure for electrical and safety information before installing or operating the apparatus.

19. WARNING: To reduce the risk of fire or electric shock do not expose this apparatus to rain or moisture. The apparatus shall not be exposed to dripping or splashing and objects filled with liquids, such as vases, shall not be placed on apparatus.

20. CAUTION: Danger of explosion if battery is incorrectly replaced. Replace only with the same or equivalent type.

21. WARNING: The battery shall not be exposed to excessive heat such as sunshine, fire or the like.

22. WARNING: The all-pole mains switch located on rear panel is used as the disconnect device, the switch shall remain readily operable.

23. WARNING: DO NOT INGEST BATTERY. CHEMICAL BURN HAZARD.

24. Keep new and used batteries away from children. If the battery compartment does not close securely, stop using the product and keep it away from children.

25. If you think batteries might have been swallowed or placed inside any part of the body, seek immediate medical attention.

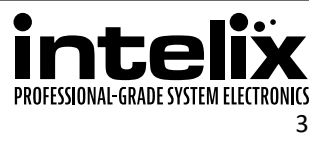

26. When the apparatus is not in use or during its relocation, take care of the power cord and plugs; e.g. tie up the power cord with cable tie or similar. The tie must be free from sharp edges and the like that might cause abrasion of the power cord. When put into use again ensure the power cord and plugs are not damaged. If any damage is found the power cord and plugs should be replaced by items either specified by the manufacturer or that have same characteristics as the original items.

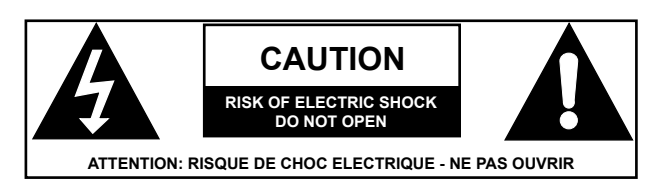

27. This lightning flash with arrowhead symbol within an equilateral triangle is intended to alert the user to the presence of non-insulated "dangerous voltage" within the product's enclosure that may be of sufficient magnitude to constitute a risk of electric shock.

28. WARNING: To reduce the risk of electric shock, do not remove cover (or back) as there are no user-serviceable parts inside. Refer servicing to qualified personnel.

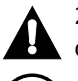

29. The exclamation point within an equilateral triangle is intended to alert the user to the presence of important operating and maintenance instructions in the literature accompanying the appliance.

30. Protective earthing terminal. The apparatus should be connected to a mains socket outlet with a protective earthing connection.

31. CAUTION: To prevent electric shock hazard, replace grille. (CSA 60065, clause 5.3A)

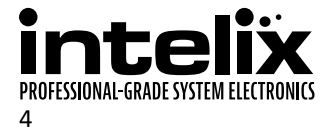

### **Table of Contents**

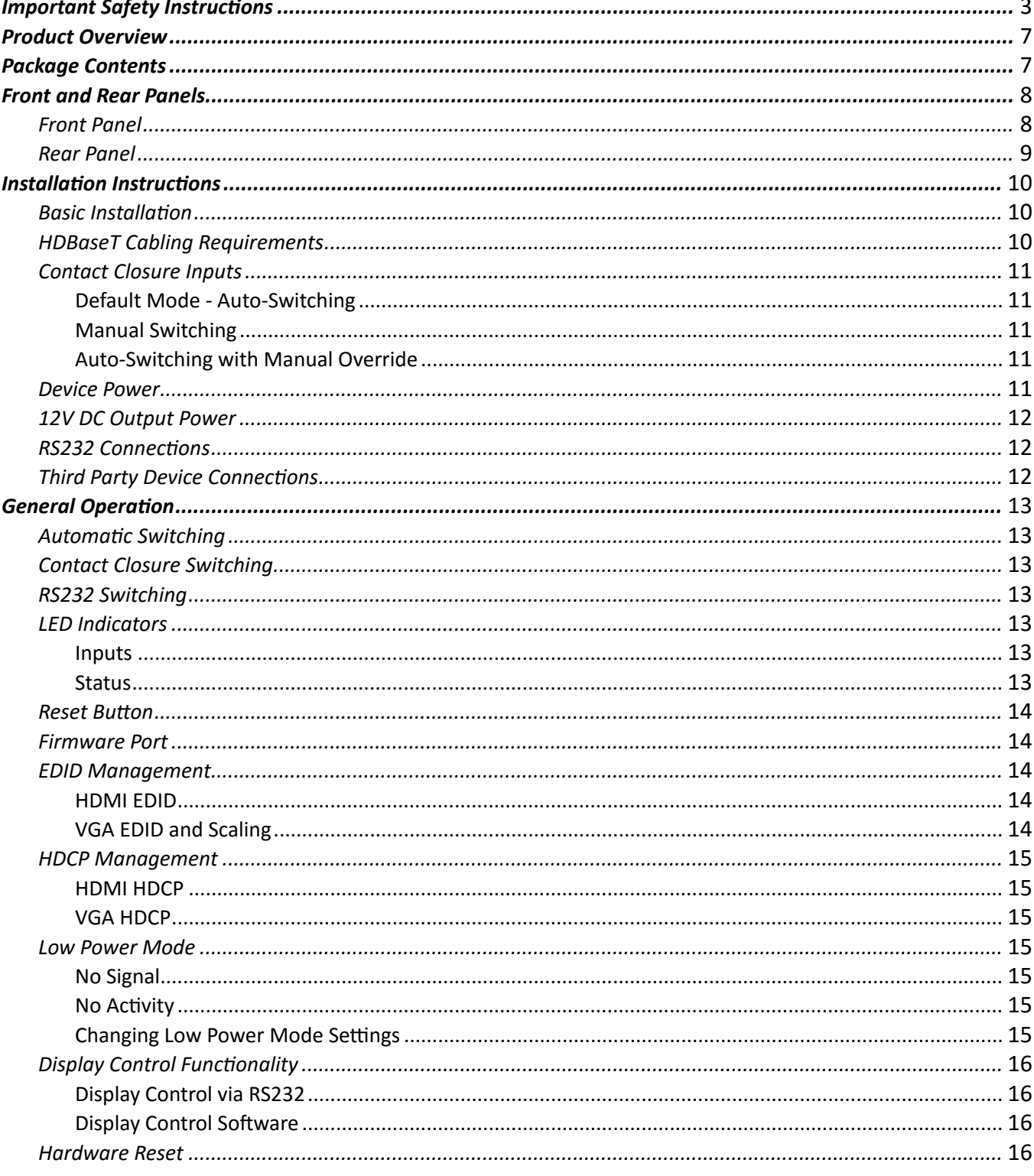

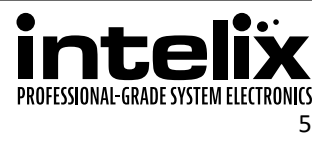

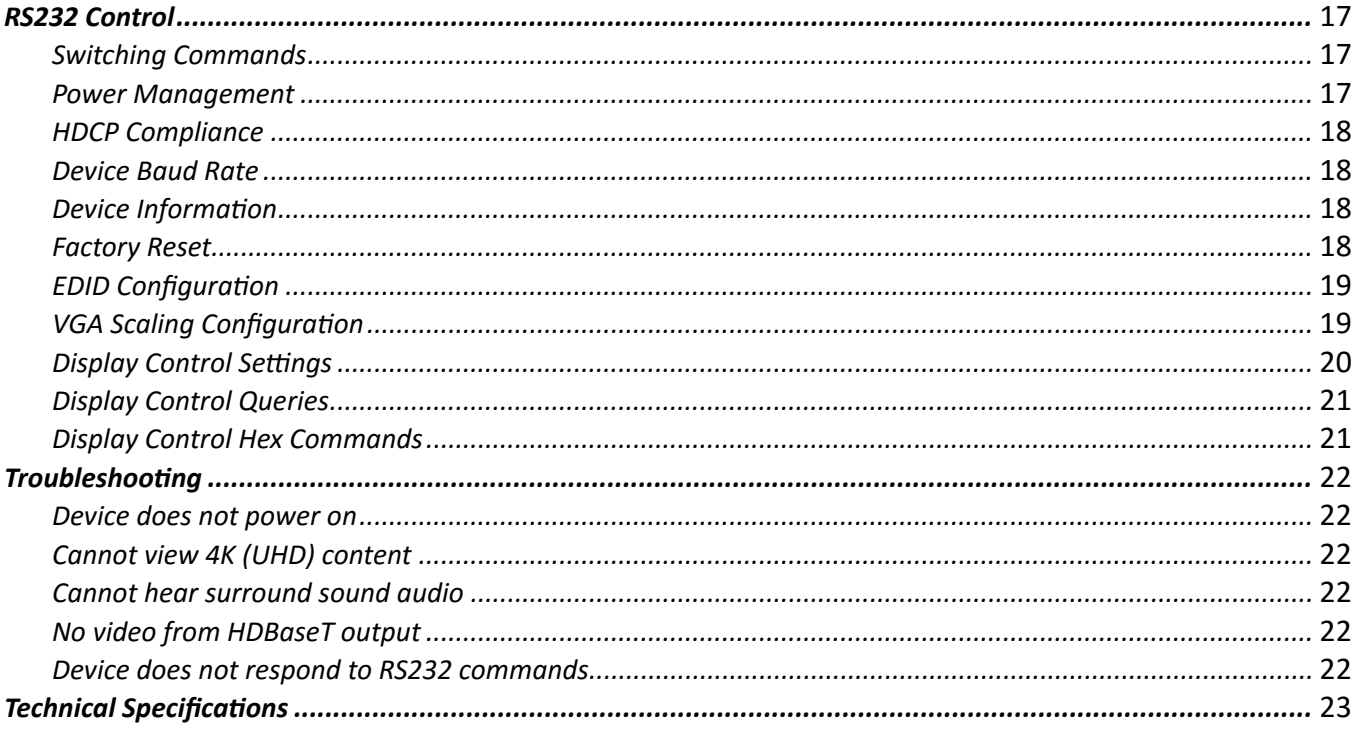

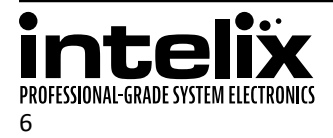

### **Product Overview**

<span id="page-6-0"></span>The Intelix AS-1H1V is an under table mounted switcher designed to be the primary PC interface for classrooms, boardrooms, and conference centers. It features VGA + Audio to HDMI conversion with VGA scaling up to 1920x1200 and an HDMI input.

The AS-1H1V utilizes HDBaseT technology to extend the digital output up to 70 meters away using solid core shielded Category 5e or greater cable. This transmitter device is compatible with several Intelix HDBaseT receivers, but is designed to work primarily with the DIGI-HD60C-R. The unit features multiple EDID modes to eliminate user confusion, and incompatible video formats. An HDMI output is available for use to connect to a local display.

The AS-1H1V can be powered from the rear panel or by Power over HDBaseT (PoH), including midspan injectors that support Power over Ethernet (PoE) Alternative A. The AS-1H1V may also power compatible HDBaseT receivers. Built-in surge protection and diagnostic LEDs ensure hassle-free and robust installations. The AS-1H1V also features a customizable power management system, which will put the unit into a low power state after no video for 30 minutes or being inactive for 3 hours by default.

The AS-1H1V will detect which input has an active video input, and switch to that input – if both inputs are active, the "last in" will be selected. There are additional contact closure inputs provided on the rear of the unit to allow third party control. RS232 control of the AS-1H1V can be accomplished by connecting to the RS232 port on a compatible receiver, such as a DIGI-HD60C-R, or through a direct connection on the RS232 input of the device.

The AS-1H1V can be programmed to control the connected display. The display manufacturer's RS232 commands can be entered into the AS-1H1V with the use of Intelix Display Control software. This allows display power and input to be automatically controlled based on video activity, eliminating the need for a third party control system in many installations.

### **Package Contents**

- 1. Installation Guide
- 2. 24V DC Power Supply
- 3. Mounting Brackets with Screws
- 4. 4-pin Removable Screw Terminal
- 5. 3-pin Removable Screw Terminal
- 6. RS232 cable (3-pin to DE9)
- 7. Rubber Feet
- 8. USB Programming Cable

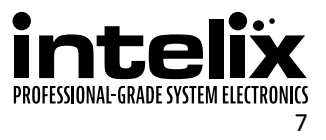

### **Front and Rear Panels**

#### <span id="page-7-0"></span>*Front Panel*

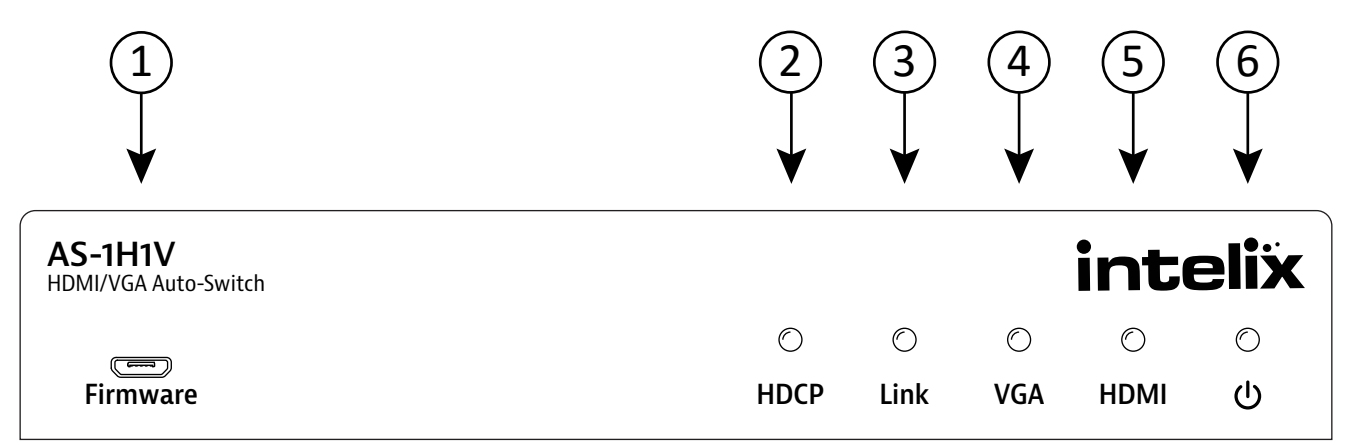

- 1. Micro USB port for firmware updating
- 2. HDCP status LED
- 3. HDBaseT Link status LED
- 4. VGA input status LED
- 5. HDMI input status LED
- 6. Power LED

#### *Rear Panel*

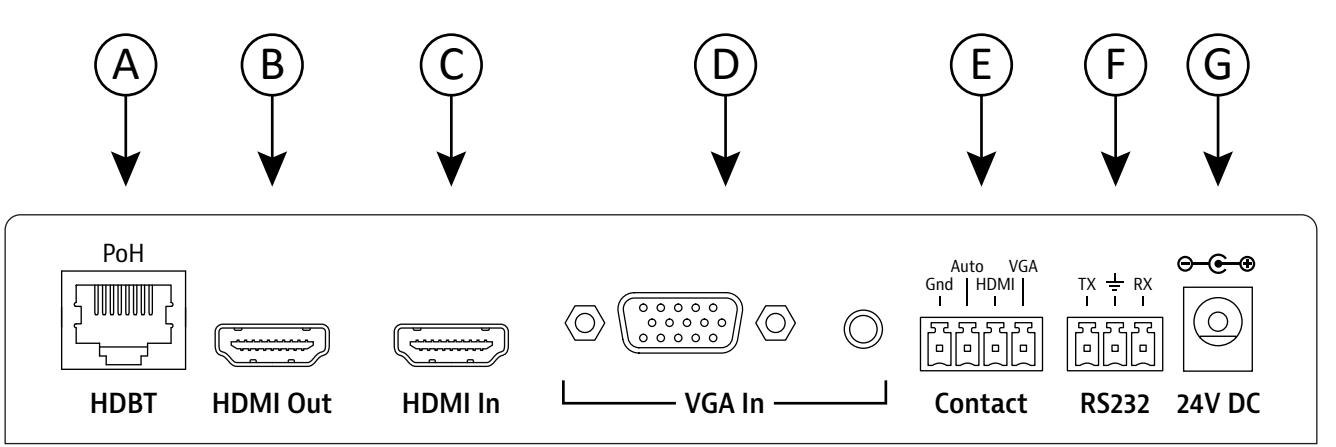

- A. HDBaseT output with PoH support
- B. Local HDMI output
- C. HDMI input
- D. VGA with analog audio input
- E. Contact closures
- F. RS232 connection
- G. 24V DC power input

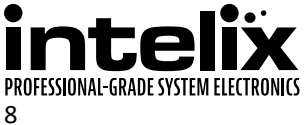

### **Installation Instructions**

#### <span id="page-8-0"></span>*Basic Installation*

- 1. Turn off power and disconnect the audio/video equipment by following the manufacturer's instructions.
- 2. Connect shielded Category 5E or greater twisted pair cable with the TIA/EIA-568B crimp pattern between the transmitter (AS-1H1V) and the HDBaseT receiver.
- 3. If the HDBaseT receiver cannot provide power to the AS-1H1V or the receiver requires remote power, connect the included power supply to the 24V DC power input of the device.
- 4. Connect an HDMI cable between the display and the HDBaseT receiver per the manufacturer's instructions.
- 5. If a local display is part of the installation, connect an HDMI cable between the display and the HDMI output port on the AS-1H1V
- 6. Power on attached audio/video devices.
- 7. Apply power to the HDBaseT receiver.
- 8. If the HDBaseT receiver cannot provide power to the AS-1H1V or the receiver requires remote power, connect the power supply going to the AS-1H1V to an AC outlet.
- 9. Connect HDMI or VGA/Audio sources. The analog audio input is only paired with the VGA input.

#### *HDBaseT Cabling Requirements*

For all HDBaseT cabling, the EIA/TIA-568B crimp pattern must be used on Category 6 or greater cable. In areas with large amounts of electromagnetic (EM) or radio frequency (RF) interference, a shielded variety of Category 5e or greater cable is recommended with shielded connectors on both ends of the selected cable.

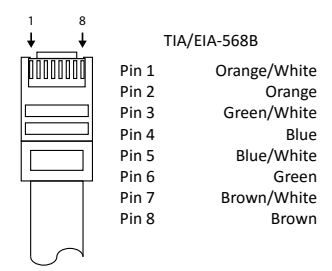

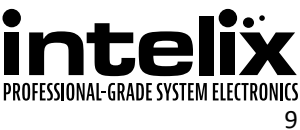

#### <span id="page-9-0"></span>*Contact Closure Inputs*

The AS-1H1V includes dry contact closure inputs to allow different types of manual switching. These contact closure inputs are intended to be connected directly to relays or switches. To activate, simply short the associated terminal to the "GND" terminal. Normally open, momentary switches should be used.

The AS-1H1V ships from the factory with a jumper in place between the "AUTO", and "GND" terminals; this should remain in place if you wish the unit to switch automatically when a video signal is present.

#### *Default Mode - Auto-Switching*

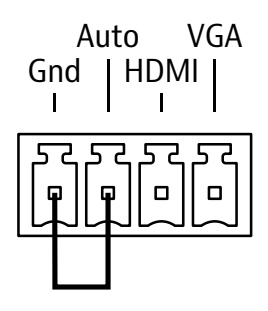

*Manual Switching*

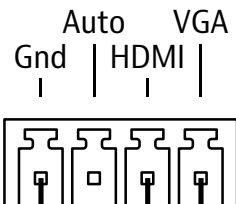

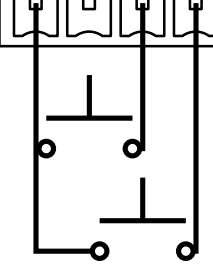

*Auto-Switching with Manual Override*

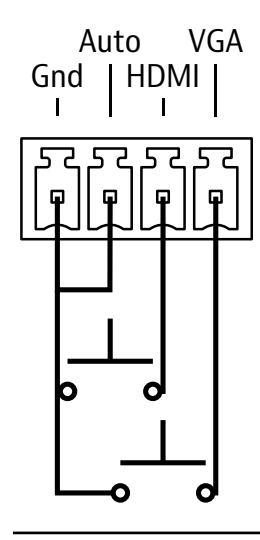

PROFESSIONAL-GRADE SYSTEM ELECTRONICS 10

#### <span id="page-10-0"></span>*Device Power*

The AS-1H1V supports two types of power input: PoH (Power over HDBaseT) and rear panel input.

When using PoH, a compatible HDBaseT receiver can power the AS-1H1V by inserting power onto the twisted pair cable. When using a compatible HDBaseT receiver, there is no need to use the rear panel power input.

If using a different receiver that does not supply power or the receiver requires remote power, you must connect power to the rear power input. Using this method, the included 24V DC 1.25A power supply must be used.

#### <span id="page-10-1"></span>*RS232 Connections*

The AS-1H1V can be controlled via RS232 by connecting to a computer's serial port or third party control system via the connected HDBaseT receiver. The AS-1H1V may also be directly controlled via the RS232 connection on the rear of the wall plate. Additionally, a third party device connected to the local RS232 port may communicate directly to the display via RS232 through the HDBaseT receiver.

To use the RS232 extension capabilities of the AS-1H1V, connect the TX, ground, and RX control signal wires to the removable 3-pole terminal block. Consult the manual of the control device(s) to determine which pins the TX and RX signals are carried on. Be sure to always connect TX to RX and RX to TX.

With the built-in Display Control functionality, the AS-1H1V can automatically turn on and turn off the display when a source is connected or removed from the device. Please see [page 15](#page-14-1) for more information.

![](_page_10_Figure_9.jpeg)

The default settings for the RS232 connections are:

- 9600 baud
- 8 Data Bits
- 1 Stop Bit
- Parity = none

![](_page_10_Picture_15.jpeg)

### **General Operation**

#### <span id="page-11-0"></span>*Automatic Switching*

By placing a jumper between the "Auto" and "Gnd" terminals on the back of the AS-1H1V, the unit will switch inputs by sensing an active video signal.

The AS-1H1V will switch automatically to the "last in" connected input. For example, if an VGA signal is currently displayed, and then connect an HDMI source, the unit will switch to the HDMI input. When the HDMI source is removed, the unit will switch back to the VGA input.

#### *Contact Closure Switching*

By connecting momentary switches to the contact closure inputs (see p.9) you can create push-button control of the input selection on the AS-1H1V.

When using "Auto-switching with manual override", the unit will function as described in the "Auto" section above, but pressing one of the override buttons will cause the unit to switch to the selected input. If there is no video signal connected to the selected input, you will experience a black video screen.

When using "Manual switching mode", the unit will only switch when the button that corresponds to the input selection is pressed. If no video is present on the selected input, you will experience a black video screen.

#### *RS232 Switching*

By connecting the RS232 port of the HDBaseT receiver to a third party control system, serial commands can perform switching functions, as well as provide greater information about the units status. RS232 control can be used simultaneously with Auto and Contact Closure operation, but not when using the Display Control functionality.

#### *LED Indicators*

#### *Inputs*

The AS-1H1V has two bi-color LEDs to provide switching status.

![](_page_11_Picture_152.jpeg)

#### *Status*

The AS-1H1V has two LEDs to provide connectivity status.

![](_page_11_Picture_153.jpeg)

![](_page_11_Picture_18.jpeg)

#### <span id="page-12-0"></span>*Firmware Port*

A separate document will provide usage instructions once a new firmware update is available.

The included female USB Type A to male micro USB type B cable will be required for any future firmware updates. Please keep the firmware update cable in a safe location.

#### *EDID Management*

An essential part of operation is the EDID table, which is transmitted to the source from the AS-1H1V input.

#### *HDMI EDID*

The AS-1H1V features a pass through EDID mode for the HDMI input. The preferred native timing of the display will be transmitted to the source. If the resolution of the TV connected to the output is 1080p, then the switcher will request the source to output 1080p. The benefit of this method is that the video output by the source will be formatted perfectly for the display.

In addition to the default EDID pass-through mode, there are many built-in EDID settings to define the source video output resolution. The built-in EDID tables range from XGA (1024x768) up to UHD/30 (3840x2160 at 30 Hz). Changing the EDID is performed via RS232, and the commands can be found on [page 18](#page-17-1).

#### *VGA EDID and Scaling*

The AS-1H1V features a single EDID setting for the VGA input of 1366x768. An analog video scaler in the device will scale the video content to many common video resolutions up to WUXGA (1920x1200). Since the content will always be scaled, there are options to change the scaling to either fit the original content to the scaled video output or fill the display with the video content.

Changing the scaling options is performed via RS232, and the commands can be found on [page 18.](#page-17-2)

![](_page_12_Figure_12.jpeg)

![](_page_12_Figure_13.jpeg)

![](_page_12_Picture_14.jpeg)

#### <span id="page-13-0"></span>*HDCP Management*

The AS-1H1V offers advanced HDCP management to allow greater compatibility with other devices. The output will always be encrypted or unencrypted, following the status of the source content. If the content is encrypted, the output of the HDBaseT receiver will be encrypted; if the content is unencrypted, the output of the HDBaseT receiver will be unencrypted.

#### *HDMI HDCP*

The AS-1H1V ships with the HDMI input set to "HDCP compliant". This will work for most applications; however, the AS-1H1V allows you to set the input to "Not HDCP compliant". This is important for systems using not-compliant sinks (such as a video conferencing or recording system). To set the unit to "Not HDCP compliant", simply connect via RS232 and send the RS232 command as described on [page 17.](#page-16-1)

#### *VGA HDCP*

The VGA input will convert analog video to digital and will not add encryption to the content.

#### *Low Power Mode*

The AS-1H1V has a low-power or standby mode that it will automatically return to, based upon input signal and switching activity.

#### *No Signal*

If the AS-1H1V detects no video on either the HDMI or the VGA input for a set amount of time, the AS-1H1V will go into low-power mode. The default time is 30 minutes, which can be adjusted by using the Display Control Software or sending an RS232 command. The timeout clock is accurate to +/-4%.

#### *No Activity*

If the unit does not switch inputs (auto or contact closure) or communicate via RS232 for a set amount of time, the AS-1H1V will go into low-power mode. The default time is 3 hours, which can be adjusted by using the Display Control Software. The timeout clock is accurate to +/-4%.

#### *Changing Low Power Mode Settings*

The No Signal and No Activity timeouts can be changed using the Display Control software or by sending the unit different timeout commands via RS232.

If sending RS232 commands, the Turn Display Control OFF command (DFG0) command needs to be sent first. To disable the timeout, the next two commands to send to the unit would be Disable the "No Signal" Timeout (DNS000) and Disable the "No Activity" Timeout (DNA000). These commands are found on [page 19.](#page-18-1)

![](_page_13_Picture_16.jpeg)

#### <span id="page-14-1"></span><span id="page-14-0"></span>*Display Control Functionality*

The AS-1H1V may be used to control power and input status of the LCD or Projector connected to an HDBaseT receiver. When the AS-1H1V is "woken up from low-power mode, it will send the preprogrammed "Power On" command, followed by the "Input Select" command. When the AS-1H1V times out due to lack of video or activity, it will send the preprogrammed "Power Off" command. This will effectively synchronize the power states of the display and the AS-1H1V, eliminating the need for a third party control system in many installations.

#### *Display Control via RS232*

The Display Control functionality may be set up through RS232 commands direct to the AS-1H1V or via HDBaseT through a compatible receiver. The AS-1H1V can store commands up to 25 characters (25 hex bytes) long.

#### *Display Control Software*

The Display Control Software is available on the AS-1H1V product page on libav.com and includes an installation and operation guide. The Display Control software interface can transmit commands up to 20 characters (20 hex bytes) long.

#### <span id="page-14-2"></span>*Hardware Reset*

A hardware reset will reset the AS-1H1V to the factory default setting. This procedure may be necessary if the device RS232 settings have been changed.

- 1. Short the HDMI and VGA contact closures to Ground for 10 seconds.
- 2. Without removing the shorted HDMI and VGA contact closures, short the Auto contact closure to Ground for 3 seconds. The input LEDs will flash to indicate the reset was performed correctly.

![](_page_14_Figure_11.jpeg)

![](_page_14_Figure_13.jpeg)

![](_page_14_Picture_14.jpeg)

### **RS232 Control**

<span id="page-15-0"></span>Default RS232 Settings: 9600 baud, 8 Data bits, 1 Stop bit, Parity = None

<CR> = Carriage return (Hex 0D)  $\langle$ LF $\rangle$  = Line Feed (Hex 0A)

#### *Switching Commands*

![](_page_15_Picture_172.jpeg)

#### *Power Management*

In addition to going to a low-power mode when using the Display Control functions, the AS-1H1V can also be set to this mode via RS232.

![](_page_15_Picture_173.jpeg)

![](_page_15_Picture_9.jpeg)

#### <span id="page-16-1"></span><span id="page-16-0"></span>*HDCP Compliance*

![](_page_16_Picture_145.jpeg)

#### *Device Baud Rate*

The default baud rate for the AS-1H1DP is 9600. This can be changed to accommodate various installation needs: 2400, 4800, 9600, 19200, 38400, 57600, 115200.

If the baud rate has been changed, but the rate is unknown, a hardware reset (see [page 15](#page-14-2)) must be performed on the device.

![](_page_16_Picture_146.jpeg)

#### *Device Information*

![](_page_16_Picture_147.jpeg)

#### *Factory Reset*

The factory reset command will reset every setting to the factory defaults. EDID, HDCP, scaling, and Display Control settings will all be reset to the original settings. Use extreme caution when the device is used in a live environment.

![](_page_16_Picture_148.jpeg)

![](_page_16_Picture_12.jpeg)

#### <span id="page-17-1"></span><span id="page-17-0"></span>*EDID Configuration*

The EDID settings listed below will only be passed to the HDMI input.

![](_page_17_Picture_202.jpeg)

#### <span id="page-17-2"></span>*VGA Scaling Configuration*

The EDID for the VGA input is 1366x768. Below is a list of the output resolutions the built-in scaler can output.

![](_page_17_Picture_203.jpeg)

![](_page_17_Picture_7.jpeg)

### <span id="page-18-1"></span><span id="page-18-0"></span>*Display Control Settings*

![](_page_18_Picture_271.jpeg)

![](_page_18_Picture_3.jpeg)

#### <span id="page-19-0"></span>*Display Control Queries*

The query responses will be identical to the Display Control commands entered into the device.

![](_page_19_Picture_146.jpeg)

#### *Display Control Hex Commands*

Below are the DON, DOF, and DIS commands in hexadecimal. These may be necessary for displays that require hex commands instead of ASCII.

![](_page_19_Picture_147.jpeg)

![](_page_19_Picture_7.jpeg)

## **Troubleshooting**

#### <span id="page-20-0"></span>*Device does not power on*

- » Apply an active video signal; the unit may be in standby mode.
- » Transmit the WAKE command via RS232.
- » If using a receiver with PoH, verify that the receiver is powered.
- » If using a receiver without PoH, you must use the included power supply power input on the device.

#### *Cannot view 4K (UHD) content*

- » Set EDID to UHD or pass-through.
- » Verify display is 4K (UHD) compatible.
- » Verify source device can output 4K (UHD) content.
- » Verify twisted pair cable does not exceed 40 meters.

#### *Cannot hear surround sound audio*

- » Set EDID to pass-through.
- » Verify output can broadcast surround sound audio.
- » Verfiy source content contains surround sound audio.

#### *No video from HDBaseT output*

- » Verify the link LED on the device is lit solid.
- » Verify the twisted pair cable is not damaged.

#### *Device does not respond to RS232 commands*

- » Double check RS232 wiring (see [page 11](#page-10-1)).
- » Verify baud rate matches those of the device.
- » Perform a hardware reset to restore the device to the factory settings (see [page 15](#page-14-2)).

![](_page_20_Picture_23.jpeg)

## **Technical Specifications**

<span id="page-21-0"></span>![](_page_21_Picture_281.jpeg)

Distances and picture quality may be affected by cable grade, cable quality, source and destination equipment, RF and electrical interference, and cable patches.

![](_page_21_Picture_4.jpeg)

![](_page_22_Picture_1.jpeg)

Intelix is a brand of:

![](_page_23_Picture_1.jpeg)

Colorado Springs, Colorado 80921 USA Phone: 719-260-0061 Fax: 719-260-0075 Toll-Free: 800-530-8998